## How to use demodulation function

## AM demodulation

1. Set central frequency to carrier frequency of modulated signal.

2. Then press 【Demod 】 → Demod off → AM → SPAN 】 → Zero Span

Then waveform (logarithmic type) of demodulated AM signal will be shown like below shown

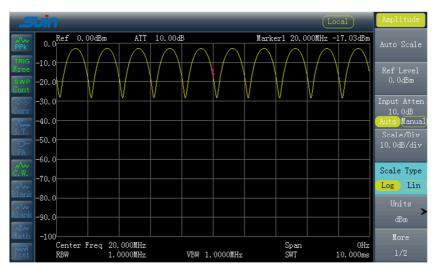

Continue to set AM parameter such as speaker on/off, volume, DemodTime through operation sequence:

 $[Demod] \longrightarrow Demod off \longrightarrow AM \longrightarrow DemodSetup$ 

Change scale type to Line type through **[**AMPT**]** — Scale Type as below picture shown:

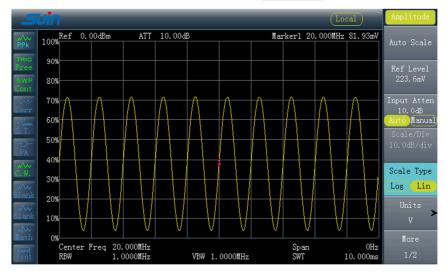

The setting of FM demodulation is similar as AM, no explain anymore. But the effect is not so good as AM currently, we will improve it in coming job.